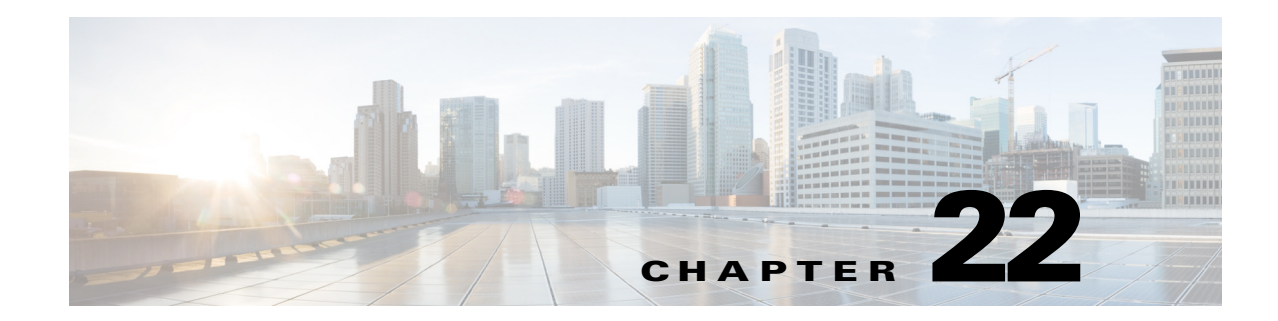

# **EtherType Access Control Lists**

This chapter describes how to configure EtherType ACLs and includes the following sections:

- **•** [Information About EtherType ACLs, page 22-1](#page-0-0)
- **•** [Licensing Requirements for EtherType ACLs, page 22-1](#page-0-1)
- **•** [Guidelines and Limitations, page 22-2](#page-1-0)
- **•** [Default Settings, page 22-2](#page-1-1)
- **•** [Configuring EtherType ACLs, page 22-2](#page-1-2)
- **•** [Monitoring EtherType ACLs, page 22-4](#page-3-0)
- **•** [What to Do Next, page 22-4](#page-3-1)
- **•** [Configuration Examples for EtherType ACLs, page 22-4](#page-3-2)
- **•** [Feature History for EtherType ACLs, page 22-5](#page-4-0)

# <span id="page-0-0"></span>**Information About EtherType ACLs**

 $\mathbf I$ 

An EtherType ACL is made up of one or more Access Control Entries (ACEs) that specify an EtherType. An EtherType rule controls any EtherType identified by a 16-bit hexadecimal number, as well as selected traffic types. See the firewall configuration guide for more information.

For information about creating an access rule with the EtherType ACL, see the firewall configuration guide.

# <span id="page-0-1"></span>**Licensing Requirements for EtherType ACLs**

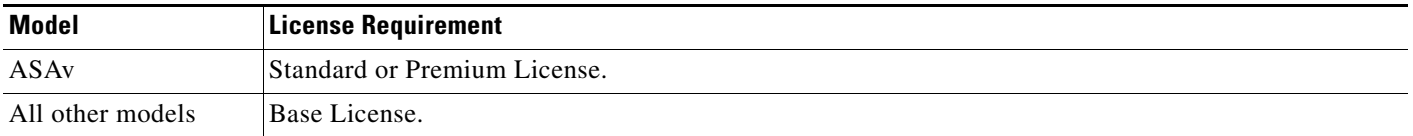

Ι

## <span id="page-1-0"></span>**Guidelines and Limitations**

This section includes the guidelines and limitations for this feature.

### **Context Mode Guidelines**

Available in single and multiple context modes.

### **Firewall Mode Guidelines**

Supported in transparent firewall mode only.

#### **IPv6 Guidelines**

Supports IPv6.

### **Additional Guidelines and Limitations**

The following guidelines and limitations apply to EtherType ACLs:

- For EtherType ACLs, the implicit deny at the end of the ACL does not affect IP traffic or ARPs; for example, if you allow EtherType 8037, the implicit deny at the end of the ACL does not now block any IP traffic that you previously allowed with an extended ACL (or implicitly allowed from a high security interface to a low security interface). However, if you *explicitly* deny all traffic with an EtherType ACE, then IP and ARP traffic is denied.
- **•** 802.3-formatted frames are not handled by the ACL because they use a length field as opposed to a type field.

## <span id="page-1-1"></span>**Default Settings**

ACL logging generates system log message 106023 for denied packets. Deny packets must be present to log denied packets.

When you configure logging for the ACL, the default severity level for system log message 106100 is 6 (informational).

## <span id="page-1-2"></span>**Configuring EtherType ACLs**

This section includes the following topics:

- **•** [Task Flow for Configuring EtherType ACLs, page 22-2](#page-1-3)
- **•** [Adding EtherType ACLs, page 22-3](#page-2-0)
- **•** [Adding Remarks to ACLs, page 22-4](#page-3-3)

### <span id="page-1-3"></span>**Task Flow for Configuring EtherType ACLs**

Use the following guidelines to create and implement an ACL:

**Step 1** Create an ACL by adding an ACE and applying an ACL name, as shown in the Adding EtherType ACLs, [page 22-3](#page-2-0).

**Step 2** Apply the ACL to an interface.

## <span id="page-2-0"></span>**Adding EtherType ACLs**

To configure an ACL that controls traffic based upon its EtherType, perform the following steps:

### **Detailed Steps**

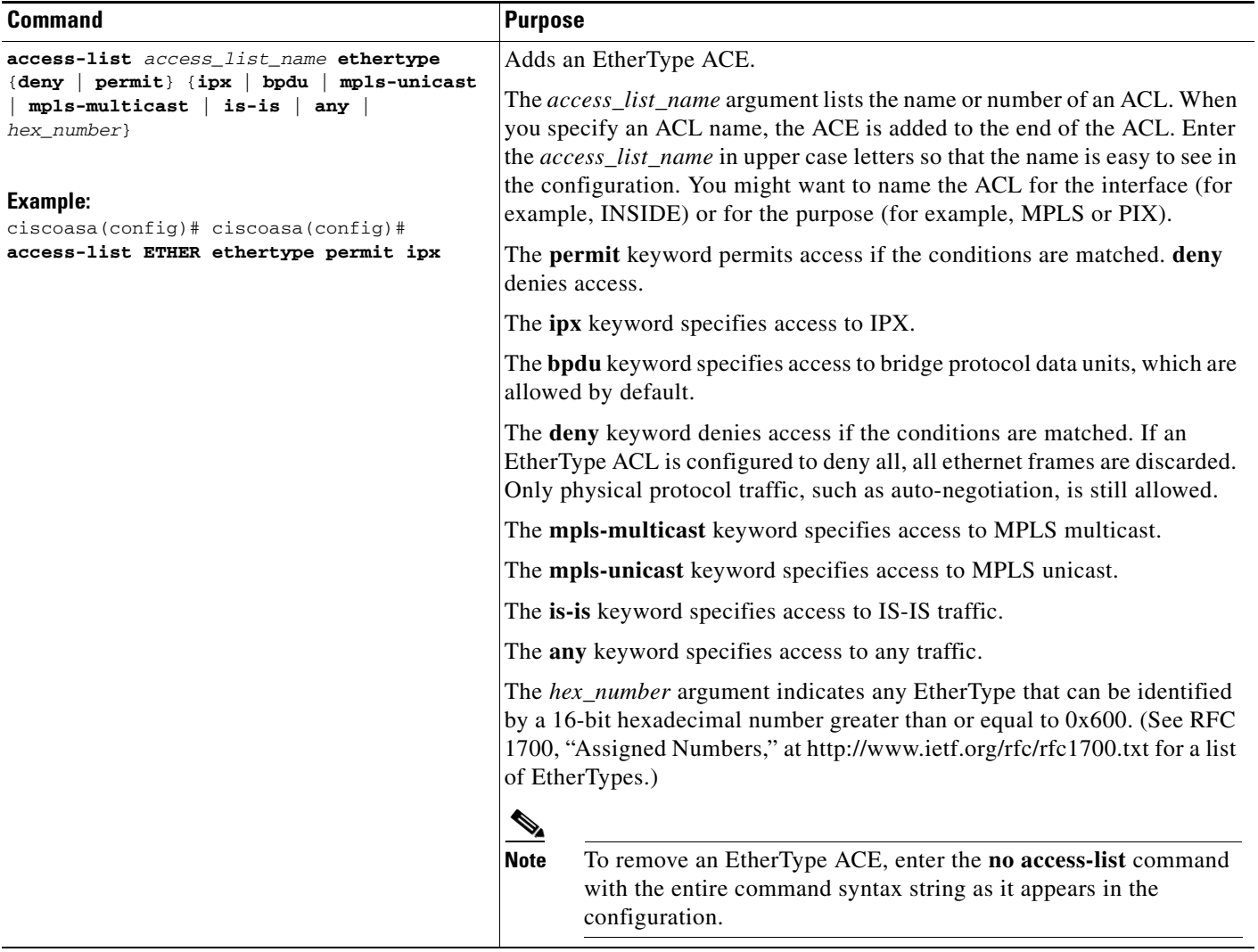

### **Example**

 $\overline{\phantom{a}}$ 

The following sample ACL allows common traffic originating on the inside interface:

```
ciscoasa(config)# access-list ETHER ethertype permit ipx
ciscoasa(config)# access-list ETHER ethertype permit mpls-unicast
ciscoasa(config)# access-group ETHER in interface inside
```
Ι

### <span id="page-3-3"></span>**Adding Remarks to ACLs**

You can include remarks about entries in any ACL, including extended, EtherType, IPv6, standard, and Webtype ACLs. The remarks make an ACL easier to understand.

To add a remark after the last **access-list** command you entered, enter the following command:

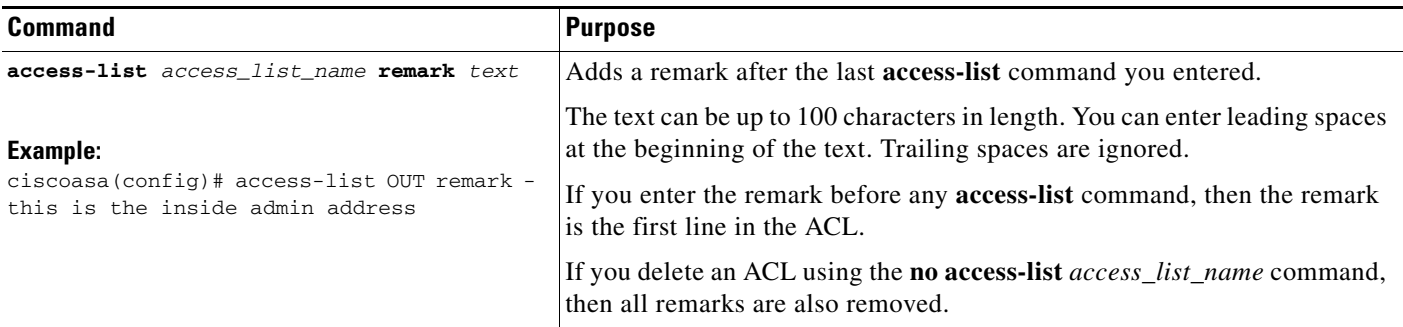

### **Example**

You can add remarks before each ACE, and the remarks appear in the ACL in these locations. Entering a dash (-) at the beginning of a remark helps to set it apart from the ACE.

```
ciscoasa(config)# access-list OUT remark - this is the inside admin address
ciscoasa(config)# access-list OUT extended permit ip host 209.168.200.3 any
ciscoasa(config)# access-list OUT remark - this is the hr admin address
ciscoasa(config)# access-list OUT extended permit ip host 209.168.200.4 any
```
## <span id="page-3-1"></span>**What to Do Next**

Apply the ACL to an interface.

# <span id="page-3-0"></span>**Monitoring EtherType ACLs**

To monitor EtherType ACLs, enter one of the following commands:

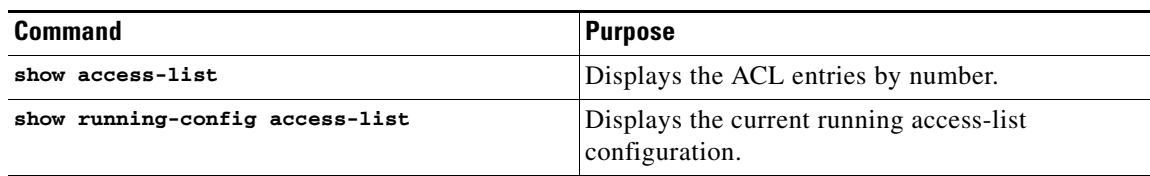

# <span id="page-3-2"></span>**Configuration Examples for EtherType ACLs**

The following example shows how to configure EtherType ACLs: The following ACL allows some EtherTypes through the ASA, but it denies IPX: ciscoasa(config)# **access-list ETHER ethertype deny ipx**

```
ciscoasa(config)# access-list ETHER ethertype permit 0x1234
ciscoasa(config)# access-list ETHER ethertype permit mpls-unicast
ciscoasa(config)# access-group ETHER in interface inside
ciscoasa(config)# access-group ETHER in interface outside
```
The following ACL denies traffic with EtherType 0x1256, but it allows all others on both interfaces:

ciscoasa(config)# **access-list nonIP ethertype deny 1256** ciscoasa(config)# **access-list nonIP ethertype permit any** ciscoasa(config)# **access-group ETHER in interface inside** ciscoasa(config)# **access-group ETHER in interface outside**

## <span id="page-4-0"></span>**Feature History for EtherType ACLs**

[Table 22-1](#page-4-1) lists the release history for this feature.

<span id="page-4-1"></span>*Table 22-1 Feature History for EtherType ACLs*

 $\Gamma$ 

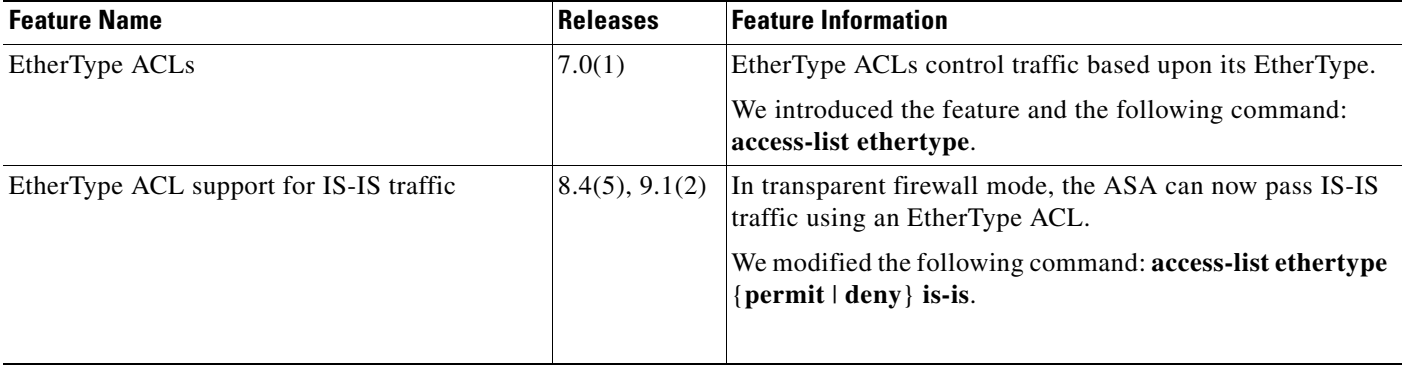

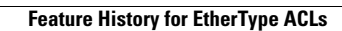

H

 $\mathsf I$